# Creación de una aplicación para control de un coche de radiofrecuencia en dispositivos que usen IOS

*Criando um aplicativo para controlar um dispositivo de radiofreqüência carro usando IOS*

> **Borboa Jaimes Aarón Antero** [Universidad Autónoma del Estado de México](http://www.uaemex.mx/) [aaron\\_antero@hotmail.com](mailto:aaron_antero@hotmail.com)

> **Cardoso Jiménez Daniel** [Universidad Autónoma del Estado de México](http://www.uaemex.mx/) dcj400\_@hotmail.com

> **Mendoza Méndez Valentín Rafael** [Universidad Autónoma del Estado de México](http://www.uaemex.mx/) [ravameme61@gmail.com](mailto:ravameme61@gmail.com)

> **Baena Castro Gisela** [Universidad Autónoma del Estado de México](http://www.uaemex.mx/) [gisela\\_baena\\_castro@hotmail.com](mailto:gisela_baena_castro@hotmail.com)

# Resumen

El objetivo fue crear una aplicación que controle un coche de radiofrecuencia en dispositivos que usen iOS, utilizando los siguientes materiales: una Mac Book Air 13", una licencia como desarrollador de Apple y software XCode.

El costo de la aplicación es gratuito ya que ayuda a patrocinar algunas empresas que se publicitan al momento de ejecutar la aplicación. Una de las ventajas de este proyecto es que la tecnología utilizada (bluetooth), es más precisa que otras que no pueden manejar el coche de radiocontrol en exteriores.

Puesto que se enlaza para su conexión segura, el ahorro de baterías es mejor y su duración mayor. Aunque el costo es un poco más alto, la potencia aumenta favorablemente. El diseño de la aplicación es simple y fácil de comprender por personas de cualquier edad.

Muestra un margen de error mínimo: del 5 %, pero si se presenta el caso, la aplicación se cierra por sí sola para después reiniciarse normalmente.

En conclusión, se logró el objetivo de crear una aplicación que controle a un coche de radiocontrol. Dicha aplicación maneja una comunicación óptima y fácil de utilizar, y aunque su costo es un poco más elevado, su potencia es mucho mayor en comparación con la del modelo anterior. Asimismo, se evitaron gastos innecesarios en baterías al sustituir tecnología de comunicación (bluetooth), satisfaciendo al usuario.

Palabras clave: radiofrecuencia, dispositivo, iOS, coche, control.

# Resumo

O objetivo era criar um aplicativo que controla um dispositivo de radiofreqüência carro usando IOS, usando os seguintes materiais: Mac Book Air 13 ", uma licença como um desenvolvedor da Apple Xcode e software.

O custo da aplicação é livre porque ajuda a patrocinar algumas empresas que anunciam durante a execução do aplicativo. Uma das vantagens deste projeto é que a tecnologia utilizada (Bluetooth), é mais preciso do que outros que não podem lidar com o rádio do carro do lado de fora.

Uma vez que está ligada à sua conexão segura, economizando bateria é melhor e por mais tempo. Embora o custo é ligeiramente mais elevada, os aumentos de potência favoravelmente. O design do aplicativo é simples e fácil de entender para pessoas de qualquer idade. Exibe uma margem de erro: 5%, mas se for caso disso, o aplicativo fecha em si e reinicie normalmente.

Em conclusão, foi alcançado o objectivo de criar um aplicativo que controla um rádio de carro. Esta aplicação manipula a comunicação ideal e fácil de usar, e, embora o seu custo é um pouco maior, sua potência é muito maior em comparação com o modelo anterior. Além disso, os custos desnecessários foram evitadas quando substituir a tecnologia de comunicação baterias (Bluetooth), satisfazendo o usuário.

Palavras-chave: dispositivo de radiofreqüência, iOS, o controle do carro.

**Fecha recepción:** Agosto 2014 **Fecha aceptación:** Diciembre 2014

# Introdução

James Clerk Maxwell Ele foi o primeiro a mencionar a base teórica para a propagação de ondas eletromagnéticas. E Heinrich Hertz, entre 1886 e 1888, foi o primeiro a validar experimentalmente a teoria de Maxwell. Por outro lado, a primeira vez que esta tecnologia foi utilizada é atribuída a pessoas diferentes: Alexander Stepanovich Popov fez suas primeiras manifestações em St. Petersburgo, Rússia; Nikola Tesla em St. Louis, Missouri, EUA e Guillermo Marconi no Reino Unido (http://www.icarito.cl/enciclopedia/articulo/segundo-ciclo-basico/educaciontecnologica/historia-de-la-tecnologia/2009/12/71-6278-9-4-medios-de-comunicacionelectronicos.shtml).

A origem da RF, infelizmente, está relacionado com a guerra, especificamente a Segunda Guerra Mundial, o que permitiu o uso de aeronaves de detecção de radar quilômetros de distância, mas sem identificação (http: //www.it.uc3m .com / jmb / RFID / rfid.pdf) "1/4". Embora a palavra usada de rádio, televisão, rádio, radar e telefones celulares estão incluídas nesta classe de emissões de RF. (http://fido.palermo.edu/servicios\_dyc/publicacionesdc/vista/detalle\_articulo.php?id\_libro= 138&id\_articulo=4638).

Outros usos incluem áudio, vídeo, rádio, serviços de emergência e de transmissão de dados por rádio digital; tanto civis como militares. (Http://prezi.com/jrk1kkhb10jf/untitled-prezi/) "13/20".

Esta aplicação é uma empresa de sistema operacional móvel da Apple Inc (IOS), originalmente desenvolvido para o iPhone (iPhone OS), depois de ter sido usado em dispositivos como o iPod Touch, iPad e Apple TV. A interface de usuário do iOS é baseado no conceito de manipulação direta, usando gestos multi-touch. A interacção com o sistema operacional inclui gestos como deslizamentos, toques, compressão, que têm diferentes definições, dependendo do contexto da interface. Acelerômetros internos são usados para fazer algumas aplicações para responder a agitação do dispositivo (por exemplo, o comando desfazer) ou rodar em três dimensões (um resultado comum é mudar de retrato para paisagem ou paisagem). iOS ou iPhone OS, tem poucos anos. Mas, apesar desses anos, a Apple está forçando o surgimento de uma nova versão a cada ano, cerca de ciclo.

Realmente, e ser fiel à versão de definição como engenharia de software, não pode ser chamado de nova versão como só reescrever o código de 0 habilita adicionar um novo número antes do ponto. Esse detalhe, no entanto, foi perdido há muito tempo no início dos tempos (http://www.meneame.net/story/ios-historia-pasada-futuro-inmediato).

Sem dúvida, a App Store ea chegada internacional do iPhone 3G, trouxe um impulso significativo para a plataforma e quase levou a uma reinvenção do conceito. Um ano inteiro passou até o aparecimento do iPhone OS 3. A versão 3 representado uma integração interessante de novo e revisão de itens necessários. Um ano interessante e uma versão interessante, que também foi a versão de lançamento do dispositivo que iria mudar o conceito de tablet para sempre: o iPad. Lançada em janeiro de 2010, incorporada como sistema operacional versão 3 até novembro do mesmo ano (vários meses após o lançamento da versão 4 para iPhone / iPod Touch), que finalmente recebeu a tão esperada versão 4 e sua característica estrela (http : //www.tecnocaracas.com/2011/05/ios-historia-pasada-yfuturo-inmediato.html).

Atualmente você pode adicionar módulos para controlar dispositivos de RF a partir da tela de toque do telefone. IOS experiência não termina em um dispositivo sensível ao toque, essa experiência pode ser transmitida e spread, prova disso são dispositivos que podem ser controlados com iDevices (iPad, iPhone, iPod Touch). Outra interagir fisicamente com iDevices é AppSpeed Monster Truck, que é controlado por um pequeno acessório e sua aplicação oficial, a compatibilidade deste monster truck controle remoto é conseguido com um transmissor de RF (RF) no conector de 30 pinos Isso só destaca sobre o iPhone, modos de controle são 2: usando a tela capacitiva ou através de sensores de movimento, o intervalo ideal é de cerca de 15 metros, alimentado por 3 pilhas AAA que podem ser recarregadas por via USB, podemos notar cada vez mais aparecem como dispositivos de rádio freqüência com o uso de nossos dispositivos inteligentes [\(http://www.informacioniphone.com/2011/09/appspeed-monster-truck-el-carro-a-control](http://www.informacioniphone.com/2011/09/appspeed-monster-truck-el-carro-a-control-remoto-para-los-idevices.html)[remoto-para-los-idevices.html\)](http://www.informacioniphone.com/2011/09/appspeed-monster-truck-el-carro-a-control-remoto-para-los-idevices.html).

Portanto, os dispositivos móveis têm uma importante evolução que têm aplicações que facilitam a gestão das novas tecnologias, que nos permitem acessar nossas contas de mídia

social, o acesso à informação, dispositivos de controle de energia, como TV através da rede sem fios. Ao criar o aplicativo para dispositivos móveis com sistema operacional IOS ele vai ajudar-nos a ser facilmente acessível, a condução com um auto-rádio compatível com esta tecnologia, que tem uma freqüência de 2,4 GHz também será mais confortável para o usuário e velocidades condução do carro.

O iDevice (iPhone, iPad, iPod Touch) é o nosso controle remoto, que substitui o controle remoto convencional utiliza uma bateria de 9V, caro para a sua duração de 15 dias. Este é melhorar a interface do aplicativo em um amistoso e confortável para fácil manuseio e acesso ao ambiente. Desenvolvimento de aplicações com linguagens orientadas a objeto processo de desenvolvimento processual envolve a obtenção de conhecimentos de programação para desenvolver o aplicativo, o que nos permitirá controlar o dispositivo de controle de rádio (drive).

Para o funcionamento da aplicação Bluetooth, incluindo qualquer iDevice é utilizado hoje em dia. O aplicativo é usado no iOS é a plataforma usada por dispositivos móveis, como iPhone, iPod e iPad somente, o que nos dá uma singularidade, com apenas um grupo de usuários.

Temos agora uma aplicação atraente e inovadora que incentiva o uso de movimentos simples do celular sem pressionar qualquer botão, o que torna o carro mais divertido de controle remoto compatível com nossos dispositivos móveis.

No México não tem implementado a criação de um pedido de registo na AppStore do México, que é capaz de controlar um rádio um carro para que o usuário pode adquirir e economizar na compra de baterias, com a passagem do tempo tornam-se dispendiosos.

Questões de pesquisa:

Será que a criação de um aplicativo no iOS permite o controle de um dispositivo de radiofreqüência a baixo custo?

Qual é a viabilidade da criação de uma aplicação para o controlo de um dispositivo de RF com um dispositivo móvel que utiliza o iOS, utilizando o modelo de prototipagem?

Rádio dispositivo de controle de aplicativos atual ainda não está desenvolvido por um programador no México, de modo que a aplicação para controlar um rádio de carro, que construiu em nosso iDevice tecnologia (Bluetooth) utilizado foi desenvolvido, e link para o rádio do carro para fácil configuração e operação.

Criar o aplicativo para dispositivos móveis com sistema operacional IOS nos ajudará a ter fácil acesso e gestão de um auto-rádio compatível com esta tecnologia, que tem uma freqüência de 2,4 GHz também ser mais confortável para o usuário e acelerar o condução do carro. Isso melhora a interface do aplicativo em um amistoso e confortável para fácil manuseio e acesso ao ambiente.

Novos modelos e linguagens de programação são usados, por exemplo, Object-C, AppArchitect, XCode. Uma nova abordagem para aplicar em qualquer iDevice é necessária. Criação de aplicativos para dispositivos como o iPhone, é um aspecto muito importante para o crescimento exponencial de tais aplicações, e tem demonstrado o sucesso de muitas empresas que se dedicam à criação de aplicações móveis para dispositivos iOS ou seja, iPad iPhone e iPod Touch.

Nós aprendemos a programar para IOS através do software livre Apple (Xcode), que é uma programação orientada a objeto, para carregar a aplicação a AppStore México. Este app iOS visa padronizar um rádio de 2,4 GHz, que é compatível com qualquer carro que freqüência, tornando-se bastante atraente para se divertir sem a necessidade de usar botões de opção. Isso também nos faz conhecer e aprender por Objet-c de programação que é programação orientada a objetos, assim você pode projetar seu aplicativo. Não podemos programar ações básicas para controlar o rádio do carro.

# **Objetivo geral**

Criar um rádio de carro de controle de aplicativos para dispositivos que usam iOS.

#### **Materiais e métodos**

As metodologias de pesquisa foram utilizados para o desenvolvimento do presente documento são:

- Primeira fase: Usando técnicas de documentário para obter informações sobre como desenvolver aplicativos para iOS e uso de transmissão para comunicação móvel com o rádio do carro.

- Segunda fase: Utilizando metodologia exploratória para informações sobre como usar a tecnologia Bluetooth de comunicação com o dispositivo.

- o ou Software Review: construir um guia para os procedimentos de operação de software de aprendizagem baseada em projeto.
- o o Revisão de documentos internos: Refere-se aos manuais ou guias como para desenvolver e aplicações de design.
- o o Revisão do Documento Externo: Eles estão focados no design do auto-rádio.

- **Terceira fase:** Metodologia analítica utilizando Unified Modeling Language aulas do programa de modelagem (UML) para definir os níveis de relações de herança entre classes e objetos do programa. UML é utilizado, uma vez que os diagramas desenvolvidos são independentes da linguagem de programação em que são aplicadas. Eles são usados em componentes específicos de design orientados a objetos. Model View Controller (MVC) para gerar a interface e objetos gráficos articulação com o código-fonte é usada. Fonte geração de código usando o Objective-C usando OOP.

**- Quarta etapa:** Aplicação de métodos e técnicas de prototipagem metodologia para desenvolvimento de aplicativos. Utilizando como Desenvolvimento de Interface Environment (IDE) Ferramentas de desenvolvimento de software (SDK) 5. Metodologia Aplicação Projeto RAD (Rapid) para desenvolvimento de aplicativos final.

Uma vez que temos o computador, agora é hora de fazer o download do desenvolvimento de software (Xcode) que vem de graça para o seu computador, e também tem que verificar em: https://developer.apple.com/

Já mencionei que nós temos que fazer o desenvolvimento de um aplicativo para iOS que é a nossa matéria-prima, que é o computador. Desde que nós sabemos o que precisamos agora é uma questão de quanto temos de investir, se quisermos tomar qualquer financiamento e apoio para realizar o projeto, se quisermos ter patrocínio e assim por diante.

Nós usamos computador de baixo custo que é mencionado Mac Book Air de 13 polegadas, desenvolvedor licenciado para a Apple e XCode de desenvolvimento de software que é gratuito. É tomado como certo que sabemos programação ou ter feito um curso de programação Objective-C para o programa no XCode.

O custo da aplicação é gratuita, como ele vai ser vendido a um rádio de carro empresa especializada. Além disso, quando o download do aplicativo irá anunciar brevemente a outra empresa para obter mais renda e retorno dos investimentos.

O objetivo é um rádio de 2,4 GHz que é compatível com qualquer carro com que freqüência, tornando-se uma opção muito atraente para se divertir sem a necessidade de usar os botões, usando Object-C é uma programação orientada a objetos, onde podemos programar ações básicas sobre como controlar o rádio do carro e satisfazer as necessidades do usuário. É isso o que achar que é fácil de usar e econômico para substituir o controle convencional pelo dispositivo móvel.

Ou sistema de computador usado para processar o pedido, foi obtido com as seguintes características:

#### **MAC BOOK AIR 13 PULGADAS: 128 GB**

## **Especificações:**

- Procesador dual Core Intel Core i5 de 1.3 GHz
- Turbo Boost de hasta 2.6 GHz
- Gráficos Intel HD 5000
- Memoria de 4 GB
- **Vol. 4, Núm. 7 Enero - Junio 2015 RECI** Almacenamiento en flash de 128  $GB<sup>1</sup>$

Comprado na Apple Store mais próxima.

O equipamento de computador usado dentro do Centro Universitário Temascaltepec ou, na sua falta, na casa do programador. Não há restrições territoriais de qualquer natureza rosto.

## Interfaces:

A interface é projetada para o usuário a usar o aplicativo fácil e confortável, com um único clique (toque). Quando sua operação em execução se abre, que é operado dispositivo de controle de rádio.

Se o seu dispositivo iOS pára de funcionar ou ter qualquer problema será defeito de fabricação. O aplicativo está disponível para download como muitas vezes como desejado pelo usuário, que utiliza uma conta para o que está ligado a um banco de dados que pode ser útil para outros dispositivos iOS (iDevices).

## **Usuários e fatores humanos:**

Esta aplicação é projetado para pessoas de todas as idades, crianças, adolescentes e adultos. No geral, ele é para os usuários que estão dispostos a tirar o máximo do seu dispositivo iOS (iDevices), para se divertir e guardar as pilhas do controle remoto, que será substituído pelo iDevice.

Seu uso é simples para qualquer um e traz um manual sobre o funcionamento e funções; Também oferece um vídeo explicando como usar o aplicativo e como conectar cada um dos dispositivo.

Como as instruções fáceis de entender o uso, o usuário não pode usar o sistema de forma inadequada.

# **Funcionalidade:**

**Vol. 4, Núm. 7 Enero - Junio 2015 RECI** Sua principal função é controlar dispositivo de controle de rádio (acelerar, frear, inverter, vire (esquerda e direita). À medida que o usuário explore ou usar o aplicativo e segure no dispositivo de controle de rádio, pode controlar. Há vários modos de operação dispositivo de controle de rádio, como velocidade e virar à direita ou à esquerda, parte traseira

(reverso), rodando para a direita ou para a direita, e simplesmente acelerar e avançar ou inverter (volta).

Ele pode ser melhorado de acordo com os pontos de vista do usuário ou empresa a que tem sob a aplicação, ou quando os dispositivos (iDevices) exigem uma atualização ou a aplicação não é compatível com o dispositivo (iDevice). Para isso, o desenvolvedor pode mantê-lo em falhas ou incompatibilidades futuras. A velocidade de execução da aplicação é rápida, uma vez que é apenas uma operação e não armazena dados, e seu tempo de resposta é mínima para o controle de dispositivo de controle de rádio, com um desempenho favorável.

# **Documentação:**

Conhecimentos básicos no rádio, operação, recursos e iOS construção aplicações (programação via XCode) são necessários para operar o controle de rádio, manual do usuário operação, requisitos mínimos do dispositivo (iDevice), características de ligação (Bluetooth ), e aplicação. Deve ser fornecida on-line (Online) e / ou de papel.

O programador deve ter o conhecimento mínimo necessário sobre o controle de rádio, suas características e funcionamento, iOS, linguagens de programação, orientada a objetos (usando o Xcode). Por seu lado, o usuário é fornecido com uma operação manual, a instalação (conexão de ligação via Bluetooth para o controle de rádio de carro), e informações técnicas (requisitos mínimos, e apresenta aplicativo Bluetooth), com instruções claras.

# **Datos:**

A entrada de dados começa com instruções para compilar o aplicativo, e isso através do transmissor envia para o (dispositivo de controle de rádio) receptor, o beneficiário para realizar as ações que o usuário deseja. O envio destas instruções será de acordo com a freqüência de uso (número de vezes utilizado) que o usuário quer. Ele tem uma margem de erro de 5%, e o tempo de resposta mínimo.

#### **Recursos:**

Os recursos materiais são (1 Mac Book Air 13 "), o software (Xcode) e Apple desenvolvedor licença para construir o sistema (aplicação); Além disso, você deve ter conhecimento de orientada a objeto [Objective-C, (Xcode)], o conhecimento do dispositivo de controle de rádio, bluetooth (características, funcionalidade) de programação; e manter atualizações de compatibilidade especialmente para iDevices.

As habilidades necessárias para os desenvolvedores são: conhecimento em programação orientada a objetos, conhecimentos básicos de operação de um transmissor para um dispositivo de controle de rádio. Além disso, o espaço físico ocupado pela aplicação é de cerca de 21,75 MB. Precauções durante a operação não são operar o dispositivo de controle de rádio em paredes ou obstáculos que impedem uma vista directa para o iDevice com o aparelho de rádio eo utilizador.

Seu uso é para interior e exterior. Recomenda-se evitar a umidade e não lidar com vários carros na mesma banda. Também é recomendável alocar espaço suficiente para jogar. Se uma criança usa o produto, devem ser sempre supervisionadas. Por outro lado, sendo um jogo electrónico, se utilizado em excesso, pode causar dor e irritação nos olhos. Certifiquese de dar uma pausa de 10 minutos a cada hora, mesmo se você sentir que você não precisa.

Há um cronograma fixado, que parte do desenvolvimento de aplicativos através de bluetooth para o dispositivo de controle de rádio. O limite de gastos para este projecto ascende a \$ 20 000,00 (\$ 16 499,00 para o Mac Book Air 13 ", US \$ 2 303,79 para a licença de desenvolvedor da Apple e livros vir a ocupar).

# **A garantia de qualidade:**

As características da tecnologia de comunicação (Bluetooth), controle de rádio carro e execução é refletida no manual do usuário e um vídeo tutorial de operação. Se o aplicativo detecta falhas, isto vem no início do iDevice tela, mostrando uma mensagem de erro e salva uma linha de erro de código em um sistema de arquivo de log.

A manutenção de aplicativos correto (correção) erros destes e inclui melhoria. É difícil para mover o aplicativo a partir de um local para outro ou de um iDevice para outro, uma vez que o pedido é enviado para o servidor a partir da AppStore e em qualquer parte do México que tem uma ligação à Internet, o iDevice pode baixar o aplicativo para mesma.

Em geral, a compra de um aplicativo móvel envolve clicando no botão de compra ao lado da descrição do aplicativo. A maioria dos smartphones têm construído uma conta bancária para fazer compras, então a ação de compra automaticamente deduz o valor da aplicação de conta embutido no Smartphone, o que torna o processo de compra fácil. Além disso, as aplicações móveis são tipicamente muito barato (US \$ 0,99 a US \$ 10), ao contrário dos desktops aplicativos, cujo valor é muito maior. Jogos de Smartphone Popular normalmente custam US \$ 1, enquanto um jogo de PC popular, custa cerca de \$ 50.

Desenvolvedores, usando aplicativos simples e baratos, que apontam para grandes volumes de vendas baixas margens e que é o apelo que tem mantido os consumidores até agora próximo; Esta estratégia deverá continuar a dar bons resultados no futuro.

Para começar a desenvolver aplicativos para dispositivos móveis com iOS são uma série de requisitos mínimos, que são:

- **Un Mac:** Ele é usado para desenvolver aplicativos para iOS. As ferramentas necessárias para o desenvolvimento desses aplicativos estão disponíveis apenas no sistema operacional MacOSX.
- **Registe-se como Apple Developer:** No nosso caso, nós sabemos requer registrados desenvolvedores iOS, isso pode fazê-lo no iOS Dev Center. Graças a isto, podemos aceder a vários recursos disponíveis para desenvolvedores, como o iPhone SDK.
- **iPhone SDK:** Ambiente de desenvolvimento Xcode está incluído, que desenvolveu o aplicativo usando a linguagem de programação Objective-C, bem como um iPhone Simulator para executar e testar nossas aplicações, sem necessidade de um dispositivo Apple, e várias bibliotecas e uma ferramenta gráfica que permite criar interfaces de usuário.

Uma vez que os requisitos mínimos são conhecidos para criar um aplicativo, você deve selecionar os componentes ou dispositivos.

# **Resultados**

Em primeiro lugar, devemos ter software Xcode, que é gratuito na loja Apple Store instalado. Bem aqui vamos começar a clique em Criar um novo projeto.

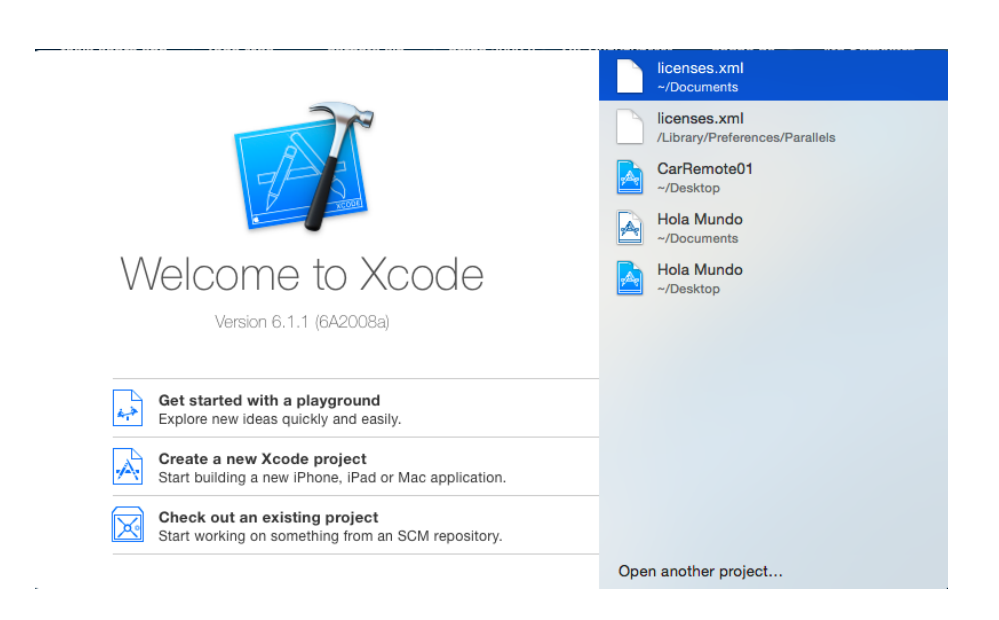

Depois de criar o projeto nos enviar as suas configurações do aplicativo, onde você pode selecionar dispositivos iOS com o qual é compatível, entre outras funcionalidades.

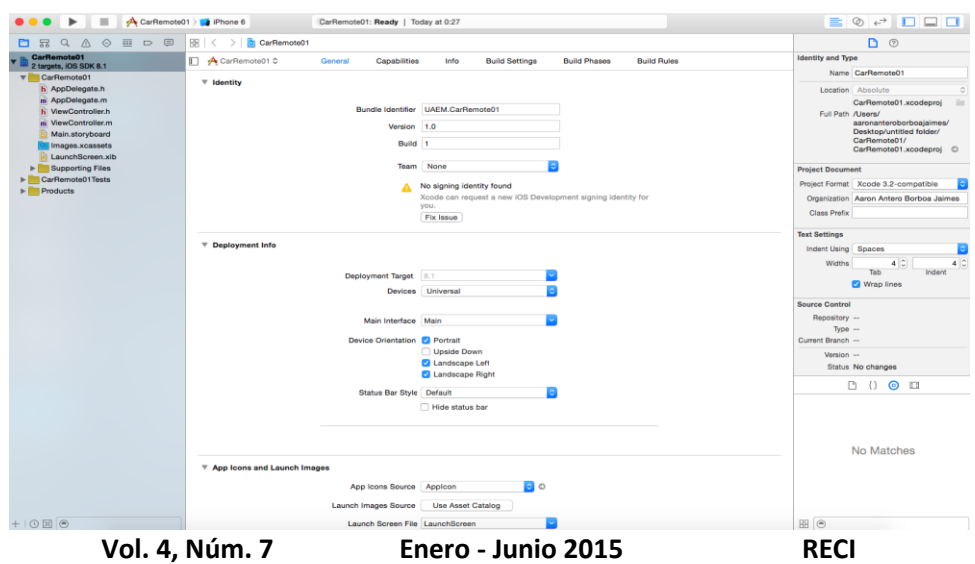

Dá clique em Avançar, desde a nossa aplicação é applicattion vista Individual (Vista de pedido único).

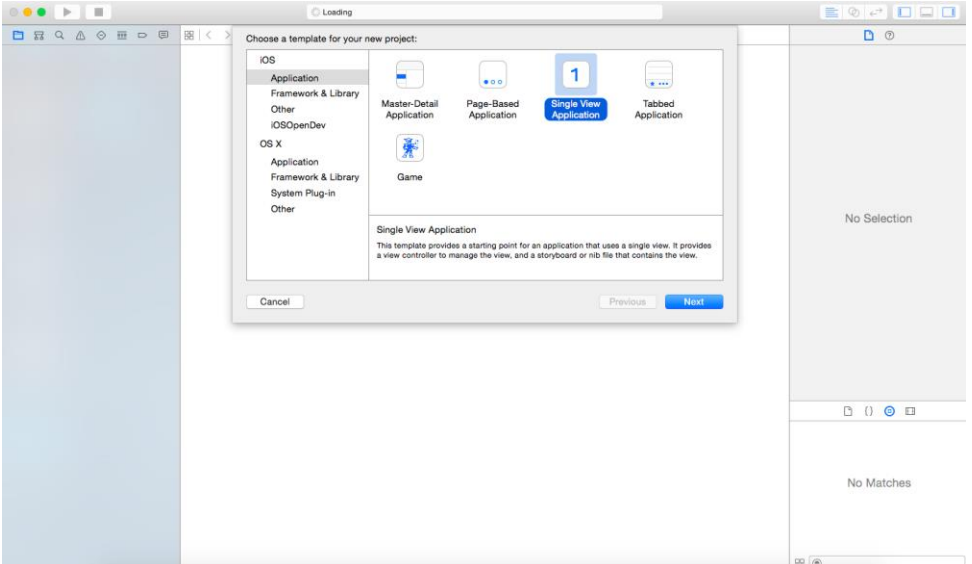

Esta tela é toda a nossa interface com o usuário, mas ainda podemos agendar. É o projeto da nossa aplicação (display).

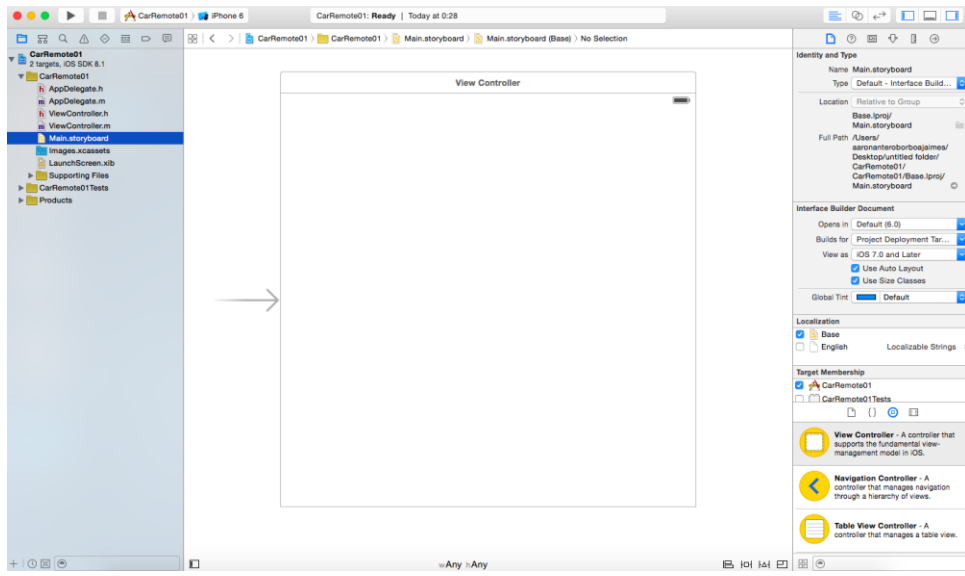

Esta é a primeira imagem que mostra o simulador iOS usando o Xcode software gratuito fornecido pela Apple. Isso começou a criar nossa aplicação, ainda nenhuma imagem no ícone chamado "CarRemote01" onde clicando no aplicativo é aberto.

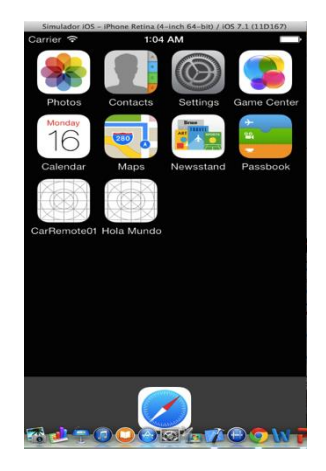

Esta é a primeira tela do aplicativo, que exibe uma série de instruções a considerar para ligar o iDevice com o rádio do carro.

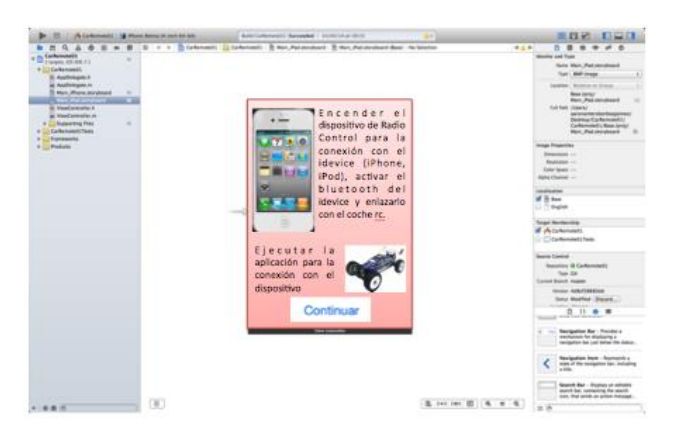

Depois de clicar no botão Continuar na tela anterior, este ecrã que recomenda área específica para o rádio do carro fácil manuseio aparece.

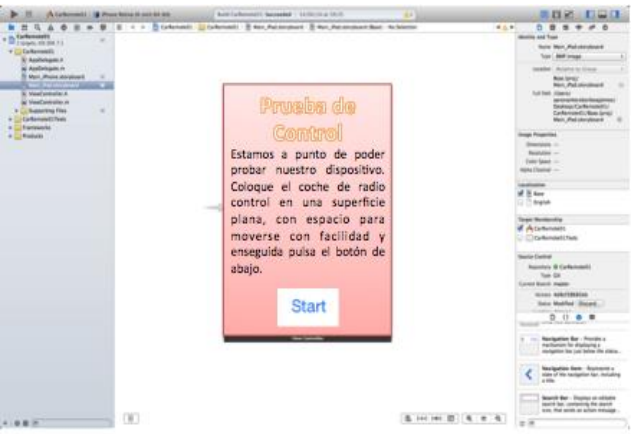

Esta tela é exibida quando você clica no ícone (declarações), onde os sinais a seguir para configurar o seu iDevice com o rádio do carro para funcionar corretamente exibido.

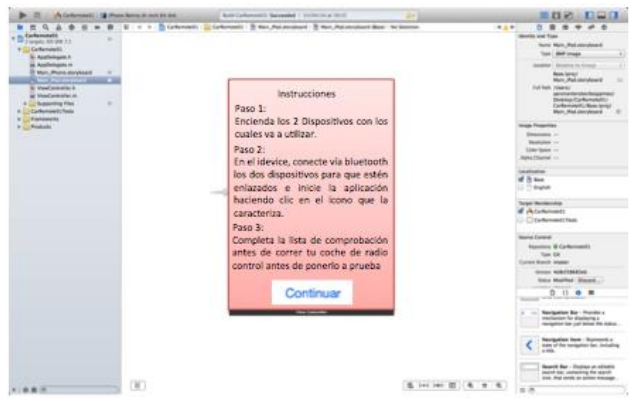

Após clicar no botão Iniciar no ecrã anterior, esta tela onde você pode ver o menu principal. Que as opções de assistência, instruções, vídeo tutorial, configurações e Start (onde no dispositivo de controle de rádio tela) aparecem.

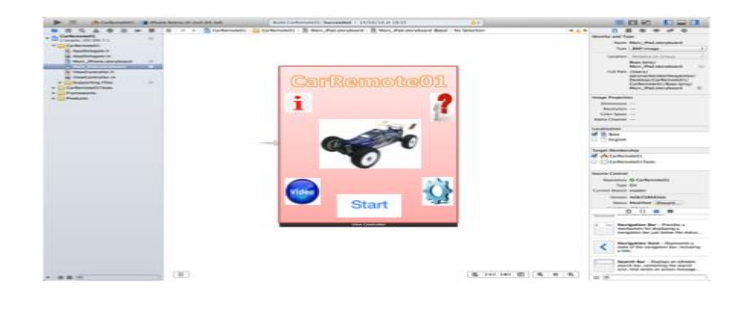

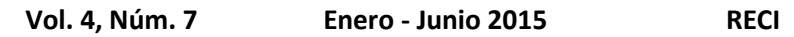

Esta é a tela de segunda instrução, que aparece quando você clica no botão Continuar na primeira tela. Ele mostra o botão do menu principal depois de seguir todas as indicações.

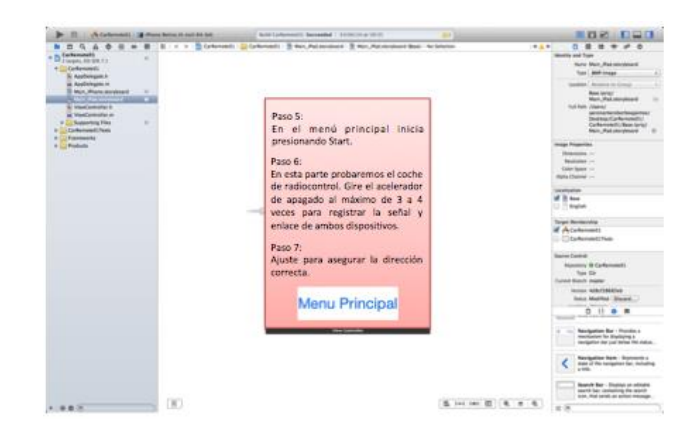

Esta tela aparece quando você clica no ícone do vídeo tutorial, que mostra a apresentação da operação do rádio do carro, a partir da configuração inicial para usar.

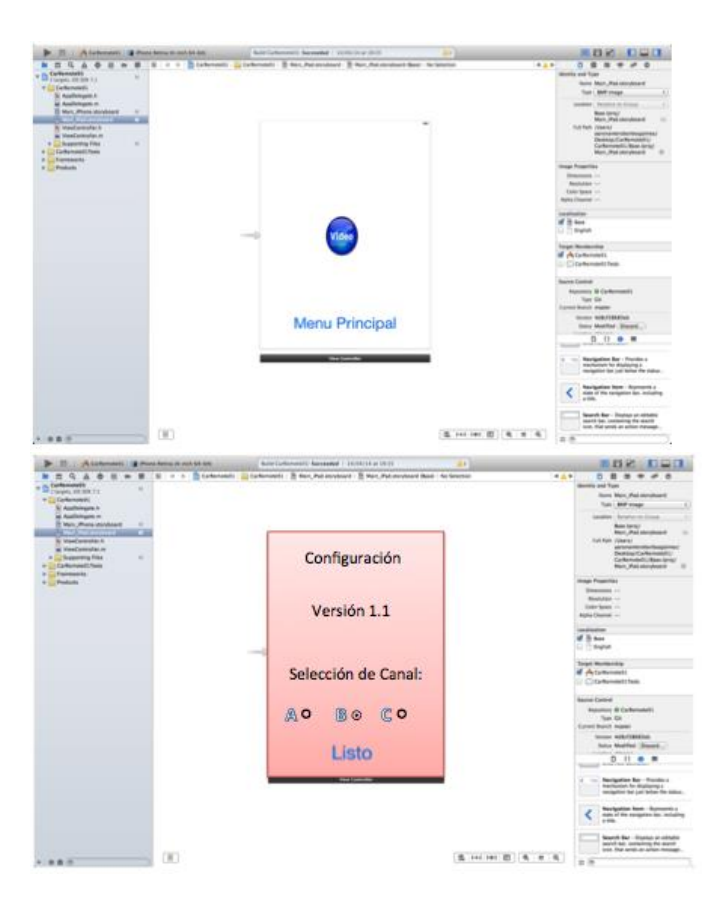

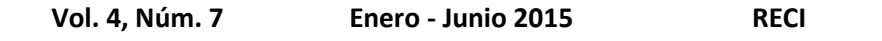

Esta é a tela de configuração onde você pode configurar o dispositivo de controle de rádio canal de comunicação com o iDevice, porque se eles não estão no mesmo canal não pode se comunicar. Ela também mostra a versão da aplicação, e o botão pronto para retornar ao menu principal.

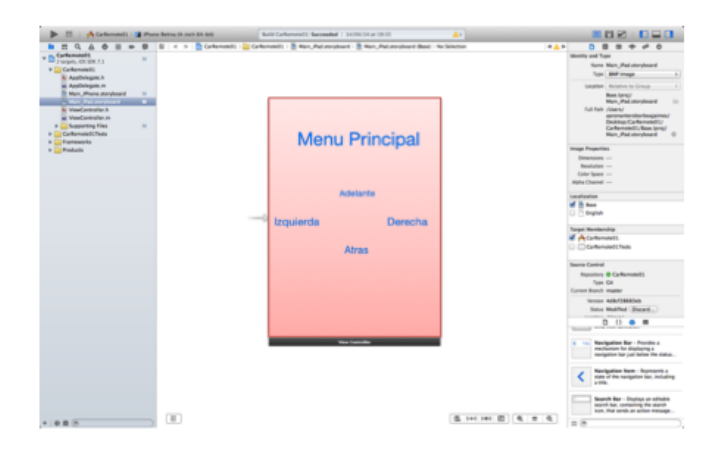

Este é o menu principal tela Iniciar, o que ajuda dispositivo de rádio controle, o que enviar instruções a seguir o nosso carro (que é dirigido para a frente, para trás, virar à esquerda ou à direita).

O código que usamos para se comunicar com o iDevice carro via tecnologia de rádio embutido no nosso iDevice, bluetooth, é:

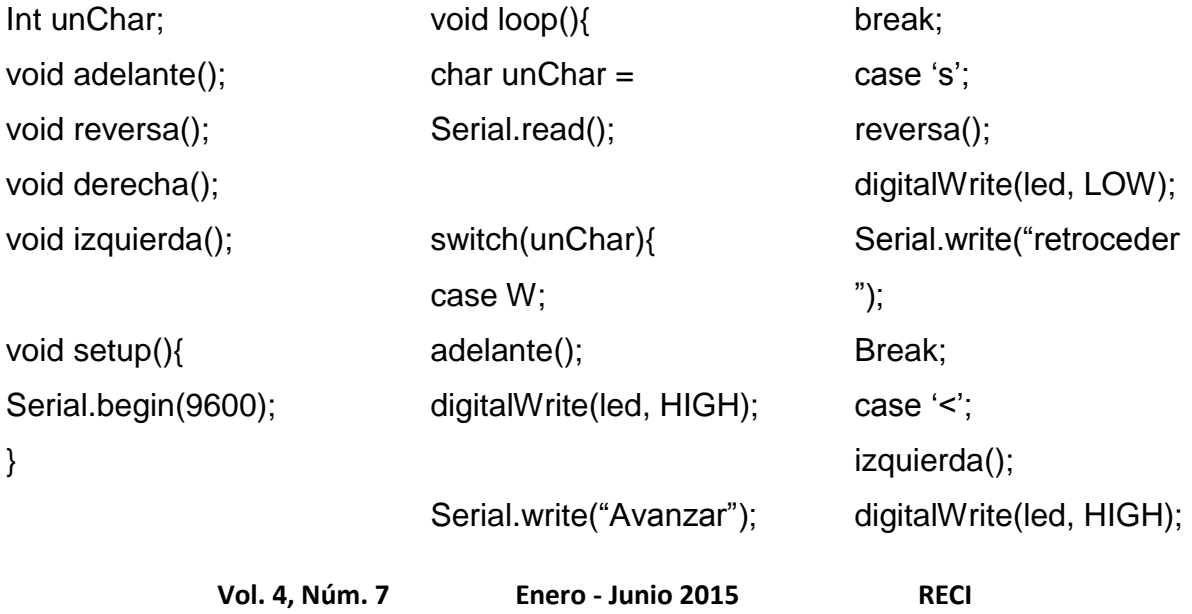

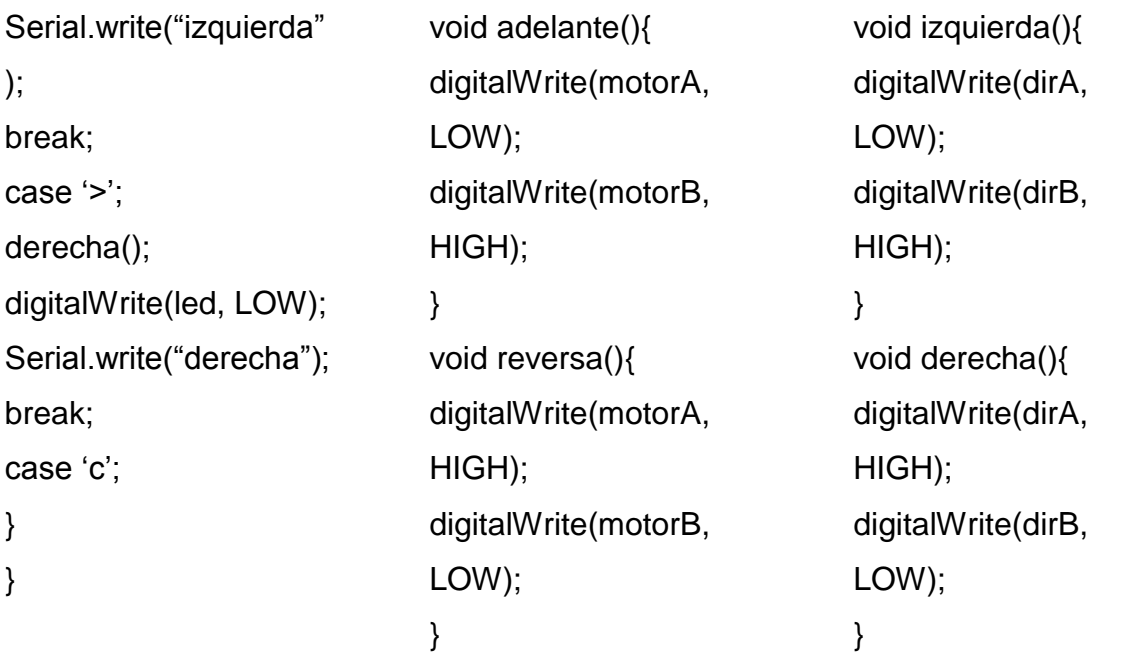

Enquanto o código que é pré-carregado no rádio do carro é:

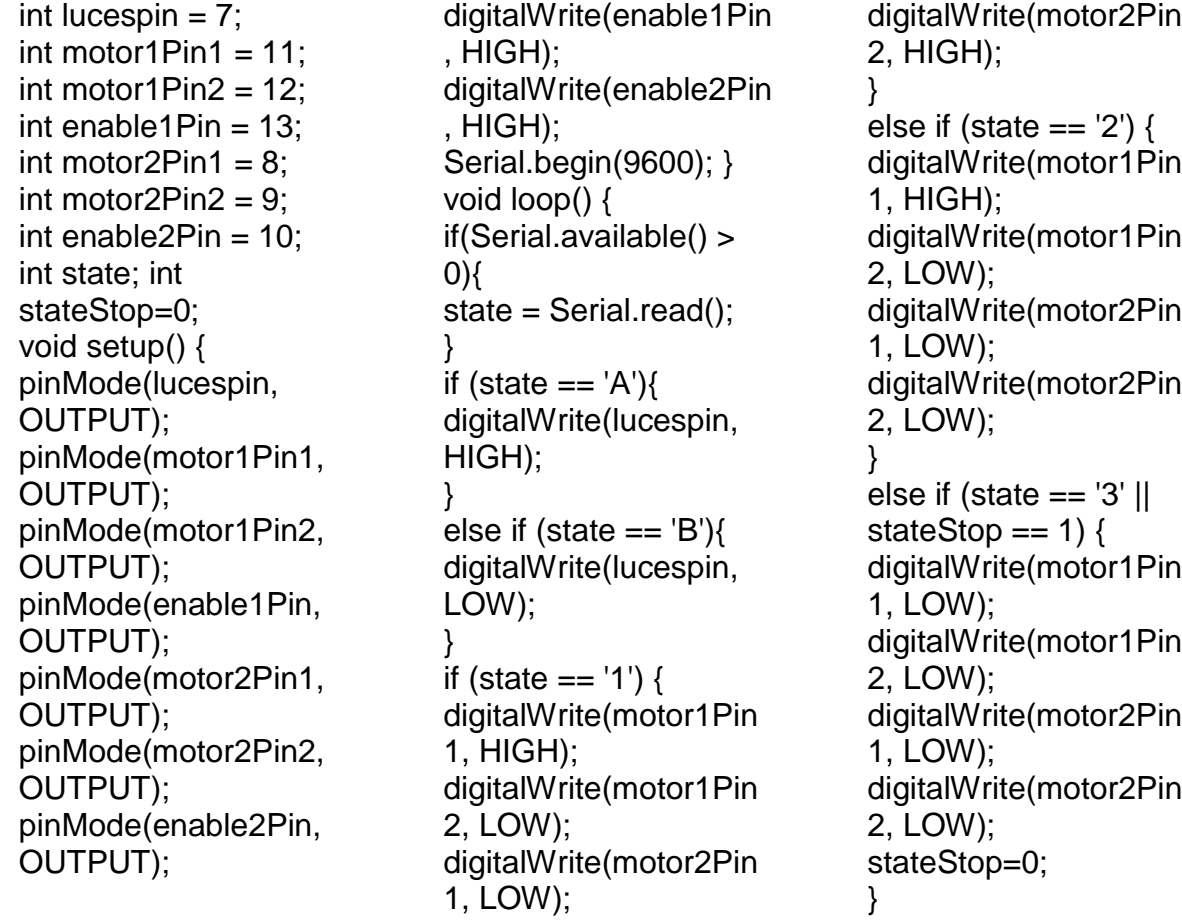

**Vol. 4, Núm. 7 Enero - Junio 2015 RECI**

else if (state  $== '4'$ ) { digitalWrite(motor1Pin 1, LOW); digitalWrite(motor1Pin 2, LOW); digitalWrite(motor2Pin 1, LOW);

digitalWrite(motor2Pin 2, HIGH); } else if (state  $== '5'$ ) { digitalWrite(motor1Pin 1, LOW); digitalWrite(motor1Pin 2, HIGH);

digitalWrite(motor2Pin 1, HIGH); digitalWrite(motor2Pin 2, LOW); } }

# **Discusión**

Um pedido anterior para o criado, que tem a funcionalidade correcta e precisa, mesmo utilizando uma comunicação de ligação diferente: um transmissor de infravermelhos, tornando-se menos precisa para a transmissão de uma comunicação idevice o auto-rádio, quer mediante entre em contato com a luz solar, ou quando o infravermelho erroneamente bloqueado por um objeto ou a mão do usuário.

A tecnologia mencionado, que neste caso é bluetooth, evita a perda de comunicação com o rádio do carro, a menos que existam obstáculos, paredes ou não visível para controlar o carro através idevice. Embora o custo é ligeiramente maior do que o IR, esta processa uma alimentação mais eficiente do que o anterior. O usuário vai se sentir mais satisfeito com a qualidade da comunicação e da vida útil da bateria.

A comunicação é feita através de Bluetooth, que não ocupe um transmissor robusto para enviar a encomenda. Em contraste, o infravermelha tem um transmissor que envia instruções para auto-rádio, usando baterias recarregáveis. Ours salva baterias do transmissor. Atualmente todos os dispositivos móveis iOS tem esta tecnologia, facilitando a comunicação ea relação entre eles, e tornando-o mais rápido de configurar.

# **Conclusões**

O objetivo da criação da gerência de aplicação de um auto-rádio pode ser alcançado com a comunicação ideal e fácil de usar. Embora o custo é um pouco maior, o poder muito maior em comparação com o modelo anterior, evitando custos desnecessários ao substituir baterias tecnologia de comunicação (Bluetooth). Assim, o usuário é mais satisfeitos.

# Bibliografía

- Acevedo, M. (2009). La utilización de la radio en la Segunda Guerra Mundial. En U. d. Palermo, Creación y Producción en Diseño y Comunicación (págs. 89-91). Buenos Aires: Facultad de Diseño y Comunicación - Universidad de Palermo.
- Blázquez Del Toro, L. M. (2014). Sistemas de Identificación por radiofrecuencia. Obtenido de http://www.it.uc3m.es/: www.it.uc3m.es/jmb/RFID/rfid.pdf
- Diez, V. V. (12 de julio de 2013). https://prezi.com. Obtenido de https://prezi.com: https://prezi.com/jrk1kkhb10jf/untitled-prezi/
- Hipertextual. (01 de mayo de 2011). http://hipertextual.com. Obtenido de http://hipertextual.com: http://hipertextual.com/archivo/2011/05/ios-historia-pasaday-futuro-inmediato/
- http://www.linio.com.mx. (10 de junio de 2014). Obtenido de http://www.linio.com.mx: http://www.linio.com.mx/Camioneta-a-control-remoto-por-bluetooth---App-Speed-Monster-Truck-para-iPod-Touch---iPhone---iPad---color-rojo-1407165.html
- Icarito. (18 de julio de 2012). http://www.icarito.cl. Obtenido de http://www.icarito.cl: http://www.icarito.cl/enciclopedia/articulo/segundo-ciclo-basico/educaciontecnologica/historia-de-la-tecnologia/2009/12/71-6278-9-4-medios-decomunicacion-electronicos.shtml
- Mark, D., Nutting, J., & Lamarche, J. (2011). Beginning iphone 4 development. Exploring the ios sdk. New York: Apress.
- Nahavandipoor, V. (2011). IOS 4 Programming Cookbook. Sebastopol: O'reilly.
- Starviewer Team. (7 de abril de 2012). http://starviewerteam.com. Obtenido de http://starviewerteam.com: http://starviewerteam.com/2012/04/07/historia-de-laradiofrecuencia-cuantica-diferencial-una-vision-de-futuro-en-el-presente/